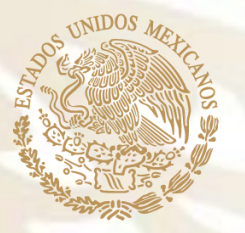

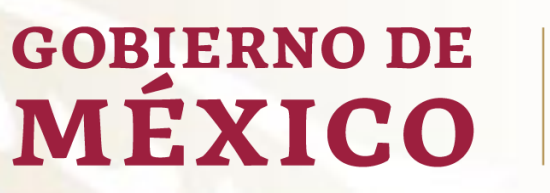

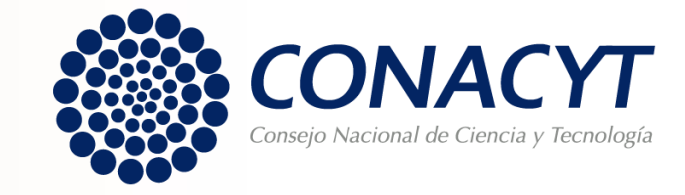

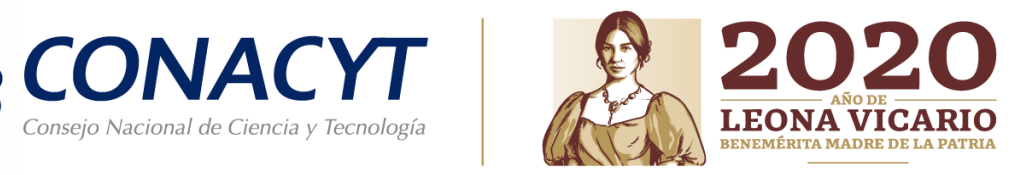

# **GUÍA PARA FIRMA DE CARTA POSTULACIÓN**

"Apoyos para Acciones de Mantenimiento de Infraestructura Científica en Laboratorios Nacionales **C O N A C Y T 2 0 2 0 "**

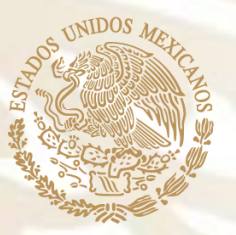

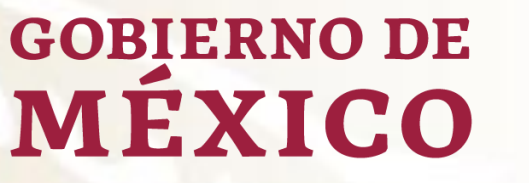

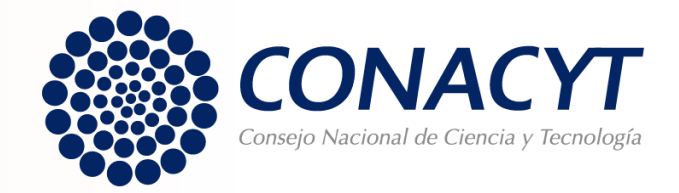

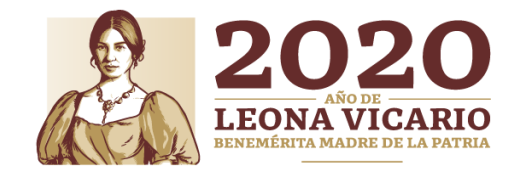

## **OBJETIVO**

Orientar al Representante Legal de las instituciones participantes en la firma de la carta postulación.

**" A p o y o s p a r a A c c i o n e s d e M a n t e n i m i e n t o d e**  Infraestructura Científica en Laboratorios Nacionales **C O N A C Y T 2 0 2 0 "**

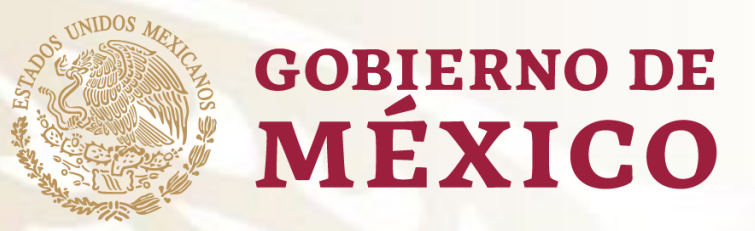

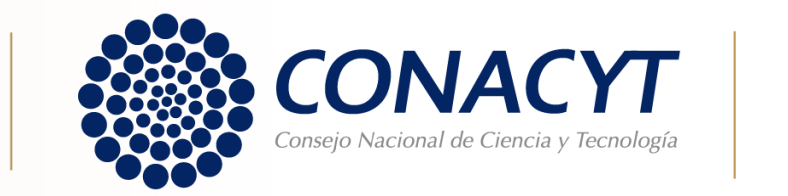

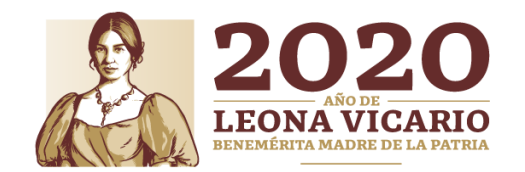

# **RECOMENDACIONES**

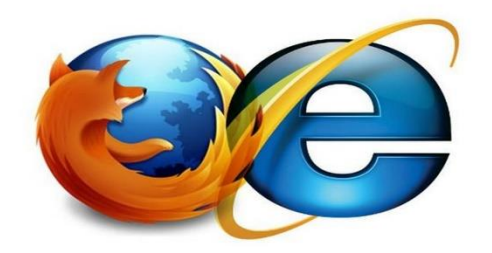

 $\triangleright$  Se le invita a leer detenidamente el numeral 4.2 Solicitud, de los **Términos de Referencia de la Convocatoria**, ya que contiene información importante que deberá considerar.

- El sistema de captura de propuestas esta programada para que cierre a u t o m á t i c a m e n t e e l d í a **2 8 d e a g o s t o d e 2 0 2 0 , a l a s 1 4 : 0 0 h o r a s d e l C e n t r o d e M é x i c o .**
- El Sistema People Soft tiene un mejor funcionamiento en los siguientes e x p l o r a d o r e s : **( I E ) I n t e r n e t E x p l o r e r o F i r e f o x .**

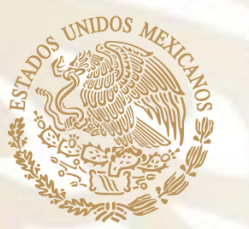

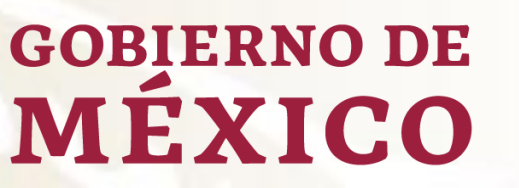

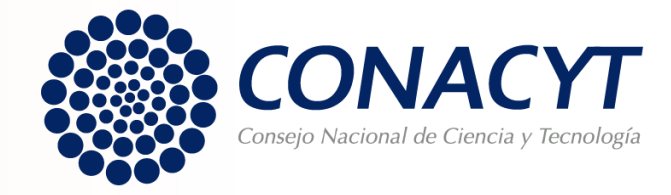

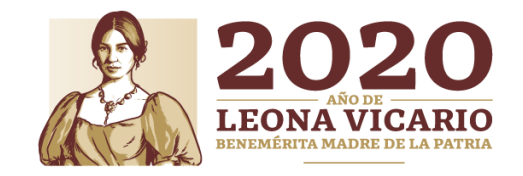

## **INGRESO AL SISTEMA PEOPLE SOFT**

Para ingresar puede utilizar alguna de las siguientes formas:

- P Desde la página principal de Conacyt. https://www.conacyt.gob.mx/ de clic en "Fondos y Apoyos". Después en el sub menú de lado derecho, seleccione **" A c c e s o a l s i s t e m a d e f o n d o s "** .
- > Dar clic en la siguiente liga: http://people.conacyt.mx/generadorvie w a n g u l a r / i n d e x . [h t m l ? a p p l i c a t i o n = F O N D O S # / l o g i n](http://people.conacyt.mx/generador-viewangular/index.html?application=FONDOS#/login)

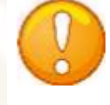

Nota: Recuerde que el sistema funciona mejor en los exploradores: (IE) Internet Explorer o Firefox.

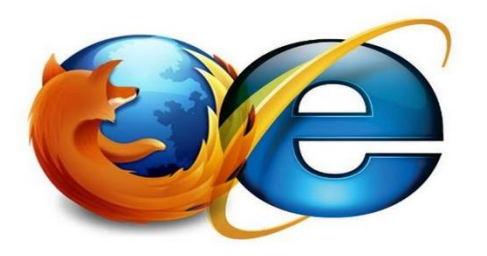

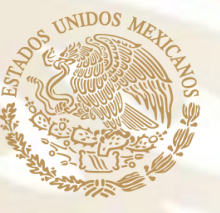

**GOBIERNO DE** 

**MEXICO** 

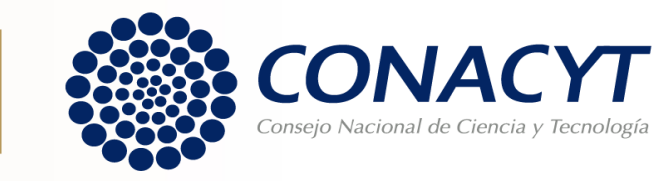

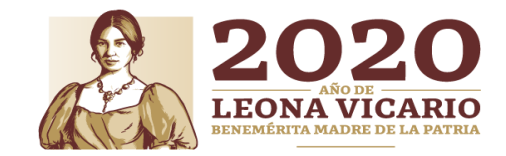

#### **INGRESO AL SISTEMA PEOPLE SOFT**

**CONEXION.-** Si usted ya cuenta con su ID Usuario y Contraseña, basta escribirlas en los recuadros correspondientes, seleccionar la casilla de "no soy un robot" y dar un clic con el "mouse" en el comando azul Entrar.

• **NUEVO USUARIO.-** Si usted aún no se registra como usuario de los servicios que brinda Conacyt, será necesario que seleccione "Regístrate aquí", antes de capturar su solicitud de apoyo. Desde luego esto implica que usted registre su CVU.

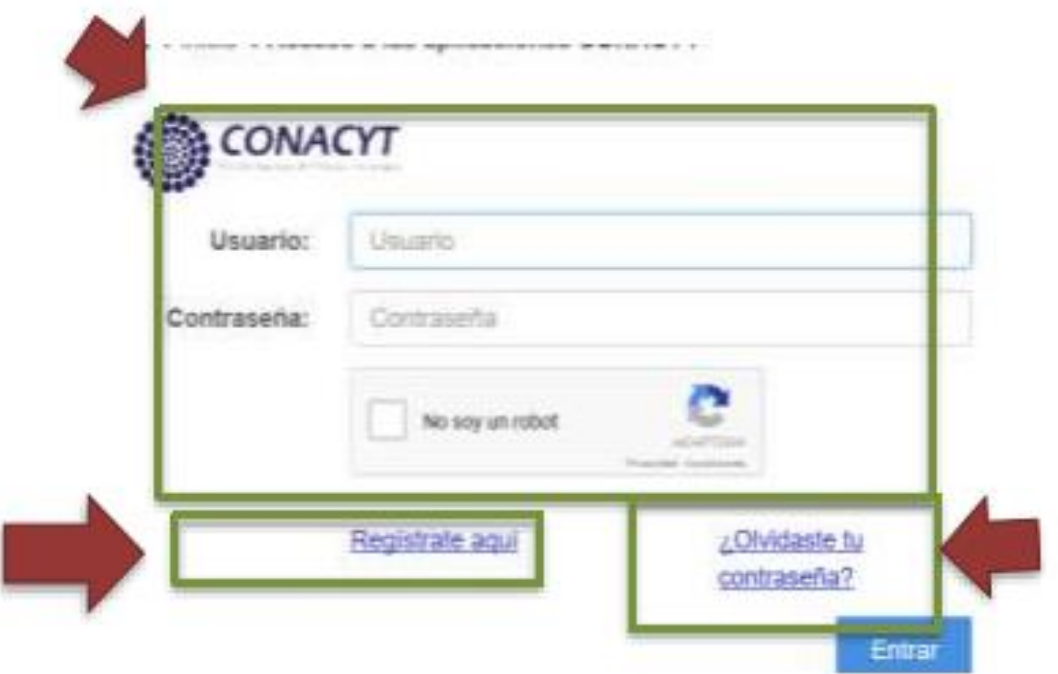

• **RECUPERACIÓN DE CONTRASEÑA**. sí no recuerda su contraseña, ingrese aquí y se le proporcionará a la brevedad estas claves, con las cuales podrá ingresar al formato de captura de su solicitud.

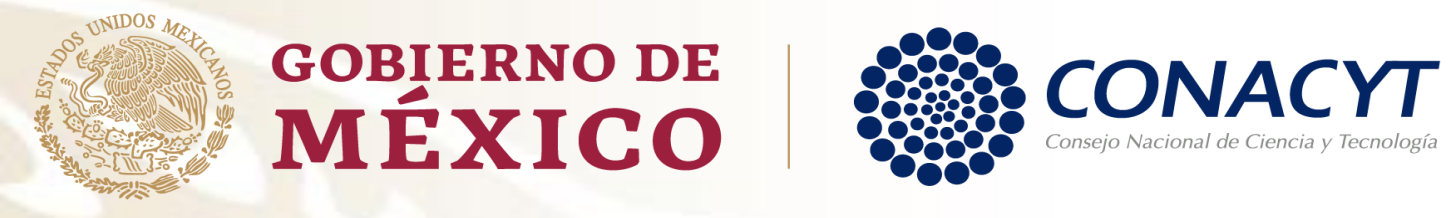

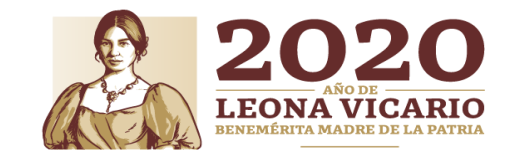

#### **FIRMA DE CARTA POSTULACIÓN**

Una vez en el Sistema, seleccione en el menú de la parte superior izquierda, dando clic en "Sistema de FONDOS PROPONENTE" / "Solicitud" / "Carta de postulación".

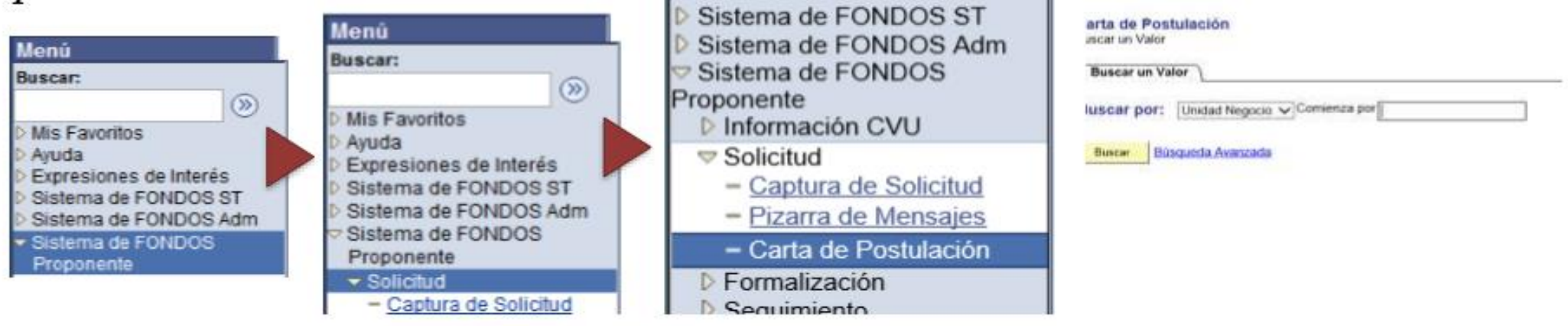

**Nota:** Seleccione en el apartado Buscar por, alguna de las siguiente opciones:

- Convocatoria. Tecleé F0003-2020-04 y de clic en "Buscar". Con esta opción podrá visualizar todas las carta de postulación que cuenta en esta convocatoria.
- Unidad Negocio. Teclee F0003 y de clic en "Buscar". A diferencia de la anterior, con esta opción podrá visualizar las propuestas que se encuentre en este programa, mismo que contiene varias convocatorias.
- Solicitud: Teclee el numero de solicitud. Puede sustituir los nueve ceros (000000000) por el símbolo de porcentaje (%).

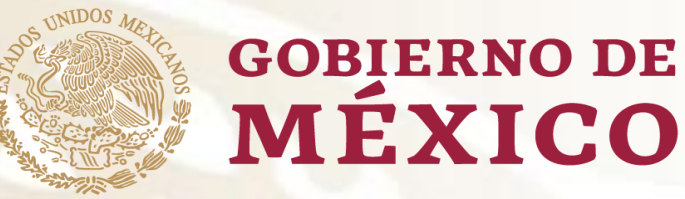

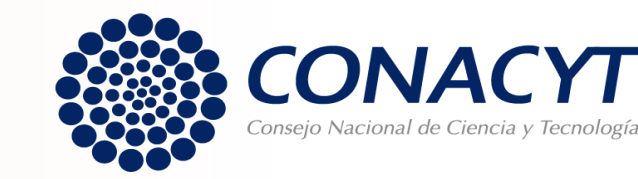

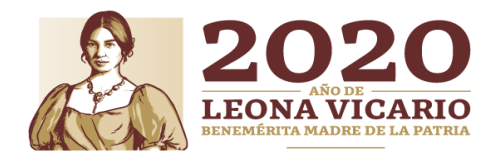

#### **FIRMA DE CARTA POSTULACIÓN**

- Una vez seleccionada la carta de postulación del proyecto a firmar. Deberá ingresar su palabra Clave (Firma Electrónica registrada en el Sistema People Soft).
- Recuerde que al firmar la carta, el Sujeto de Apoyo se compromete a todos los puntos señalados en el numeral **6.5 de los Términos de referencia** de esta convocatoria.

#### 6.5. Compromisos del Sujeto de Apoyo

En caso de que la propuesta resulte beneficiada por esta Convocatoria, el Sujeto de Apoyo se compromete a:

- · Brindar el apoyo institucional requerido para el desarrollo del proyecto y poner a disposición del/la responsable técnico/a la infraestructura y espacios existentes requeridos para el mismo.
- · Manifestar bajo protesta de decir verdad, que la institución proponente, así como los/las responsable técnico/a y administrativo/a de la propuesta presentada carecen de adeudo con algún programa o Fondo del Conacyt.
- Manifestar bajo protesta de decir verdad que la propuesta que presenta en el marco de esta convocatoria no tiene ni ha tenido apoyo por parte de programas o Fondos del Conacyt y que tampoco la ha presentado como propuesta en alguna otra convocatoria.
- · Manifestar bajo protesta de decir verdad que se compromete a mantener actualizada su información en el RENIECYT y la información de los responsables en el CVU, durante la vigencia del proyecto.
- Nombrar un/a responsable administrativo/a diferente del/la responsable técnico/a de esta propuesta.
- Dedicar el personal técnico y operativo necesario para el buen funcionamiento de los equipos.
- Garantizar el mantenimiento preventivo y correctivo del equipo conforme a la normativa aplicable.
- Capacitar al personal técnico necesario para el manejo de los equipos y accesorios adquiridos con el apoyo.
- Impulsar la cooperación y colaboración de los grupos de investigación para la realización de investigación interinstitucional y el uso compartido del equipo.
- · Presentar un informe donde se indique el estado de los equipos de infraestructura y los trabajos realizados con el financiamiento recibido.
- · Ejercer eficientemente los recursos otorgados por el Conacyt en los rubros autorizados.
- · Conocer los Lineamientos del Programa de Apoyos para Actividades Científicas, Tecnológicas y de Innovación y los Términos de Referencia de esta Convocatoria y apegarse a ellos.

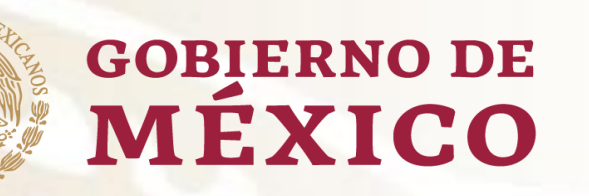

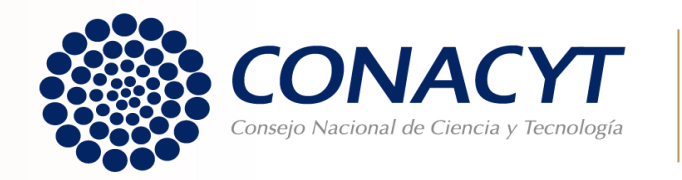

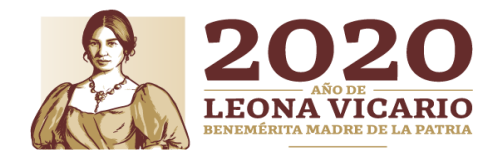

#### **Paso 1:**

• Ingresar con su Usuario y Contraseña.

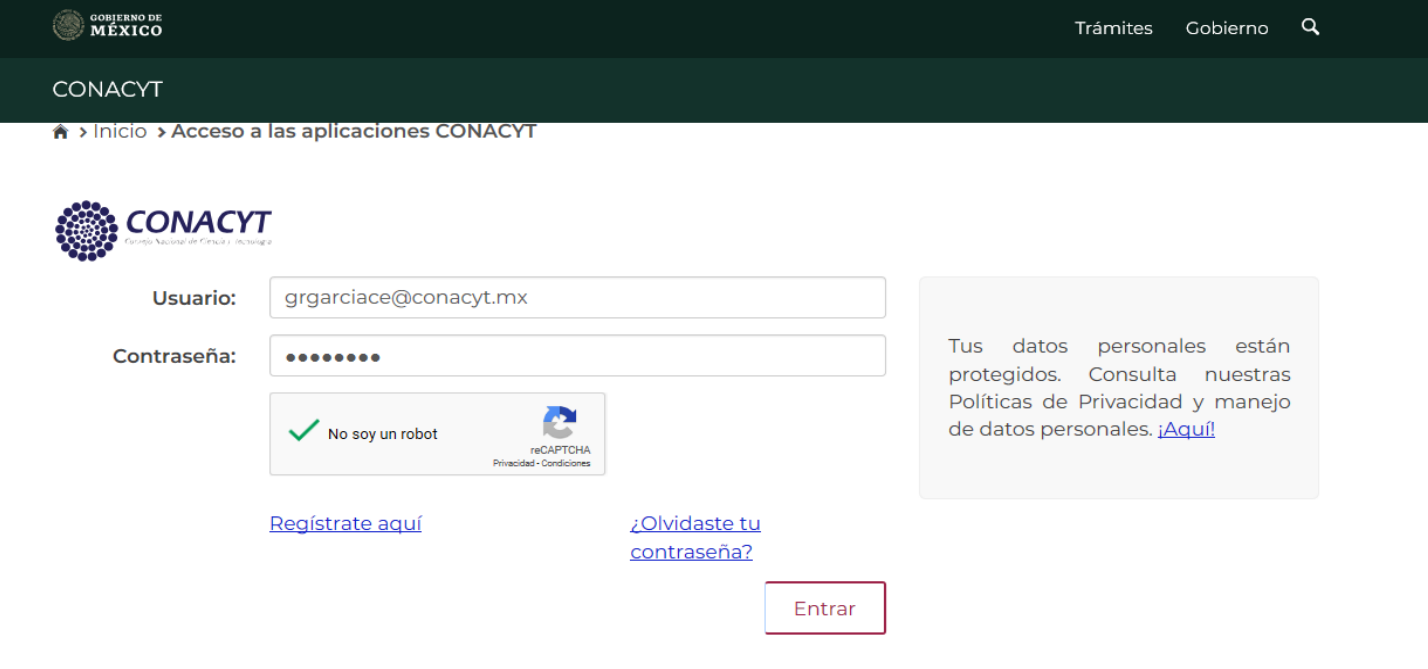

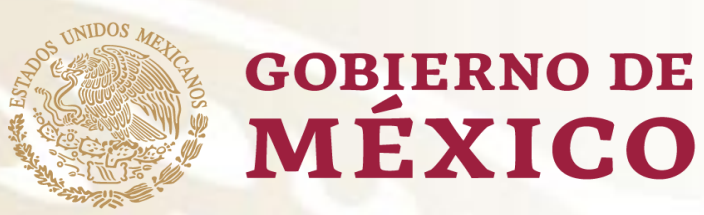

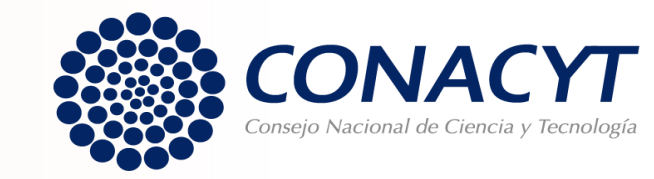

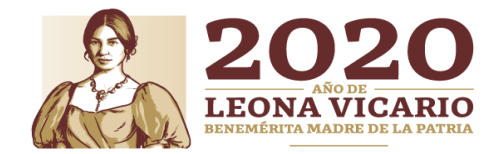

#### **Paso 2:**

• Dar clic en Sistema de Fondos Proponentes.

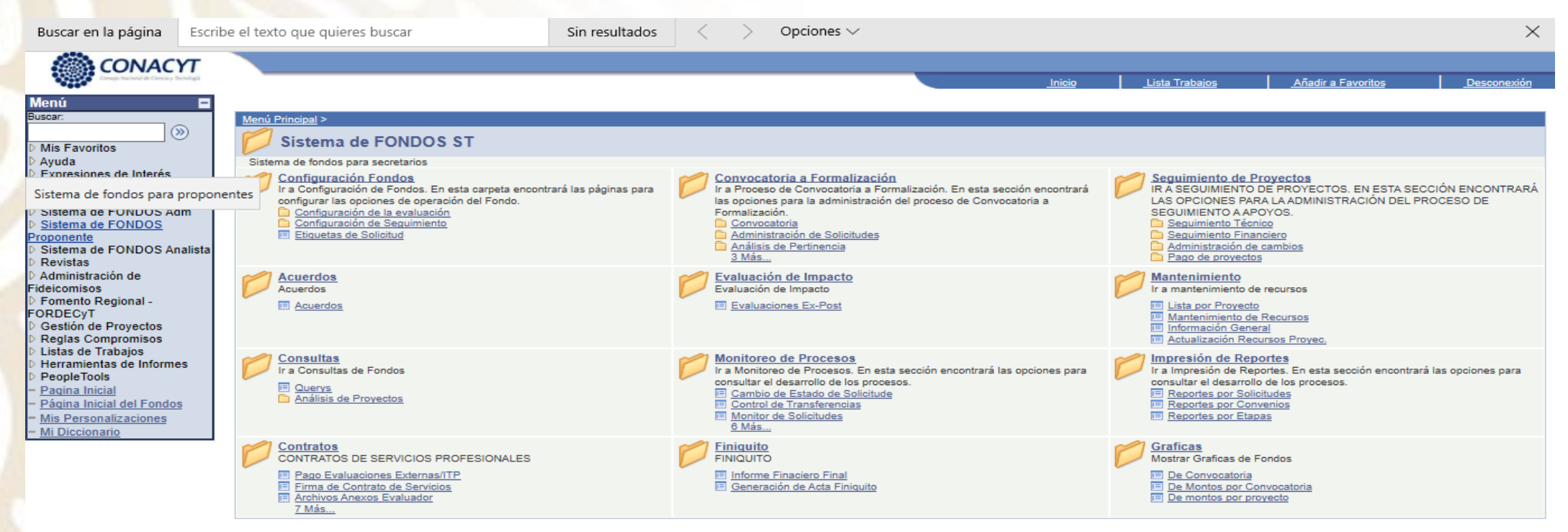

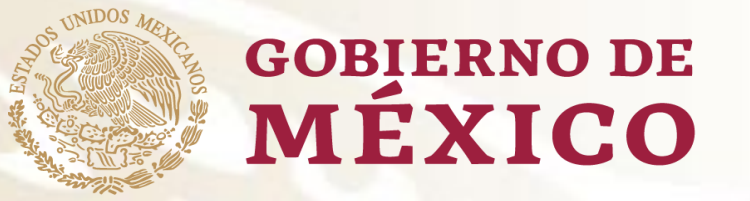

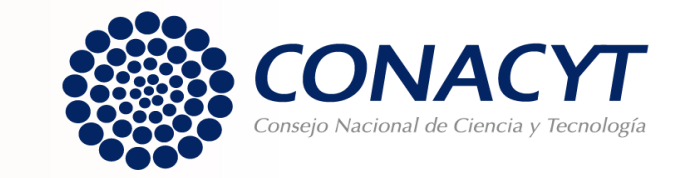

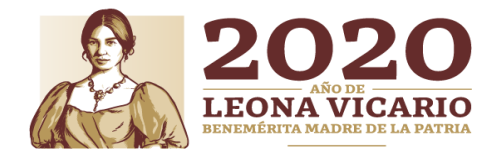

#### **Paso 3:**

#### • Dar clic en Formalización.

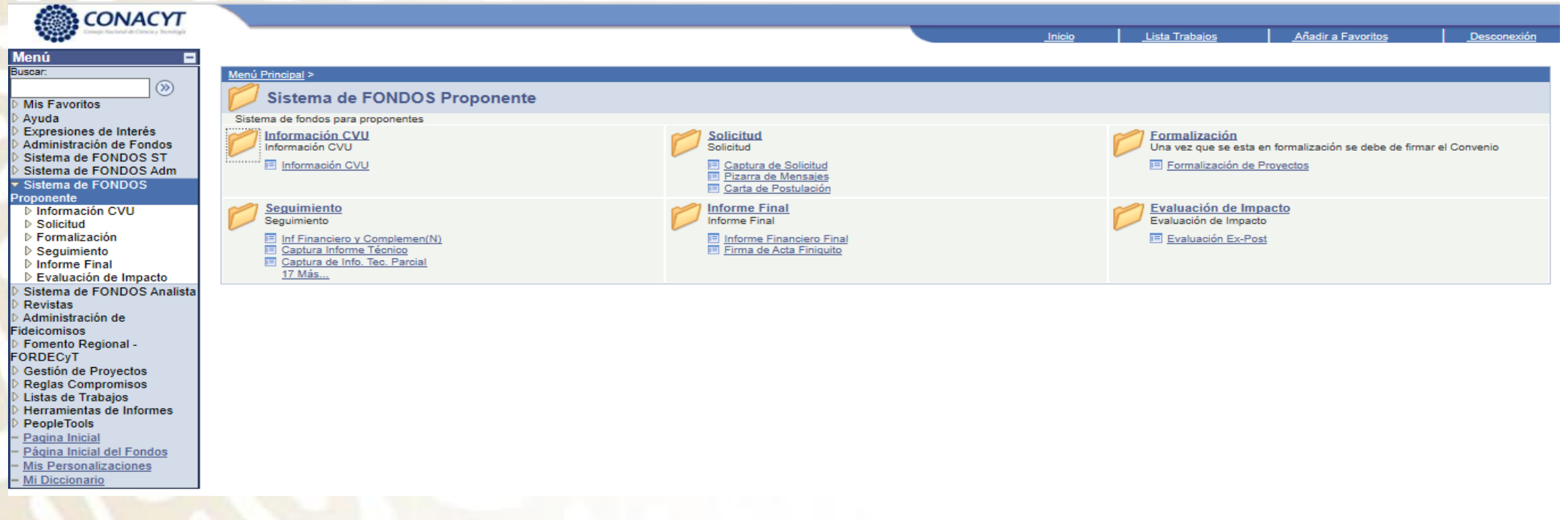

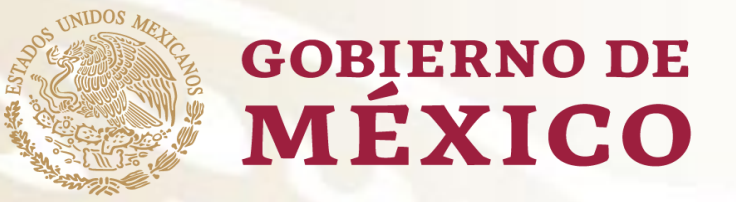

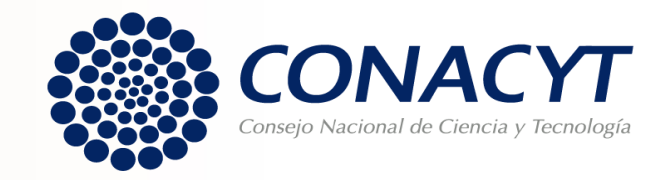

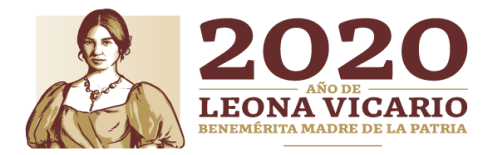

#### **Paso 4:**

• Dar clic en Formalización de Proyectos.

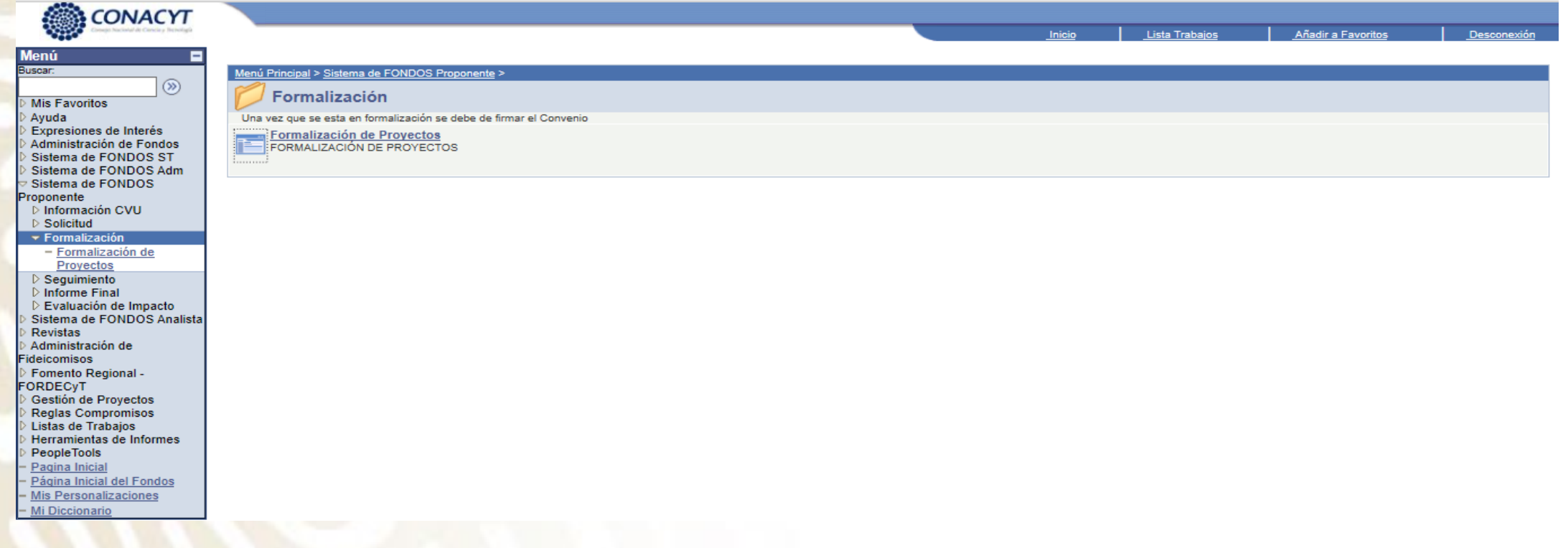

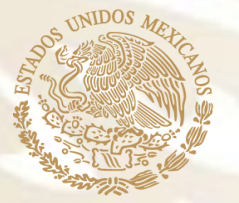

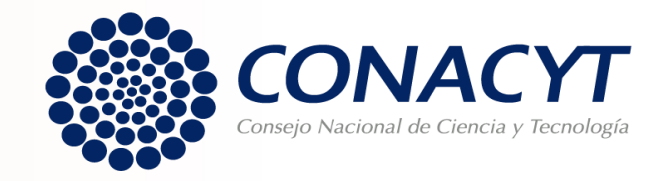

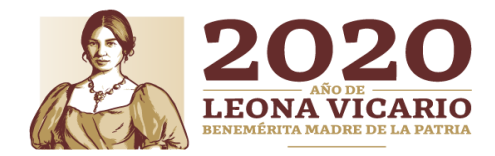

#### **Paso 5:**

• Dar clic en Registro de Firma Electrónica.

**GOBIERNO DE** 

MÉXICO

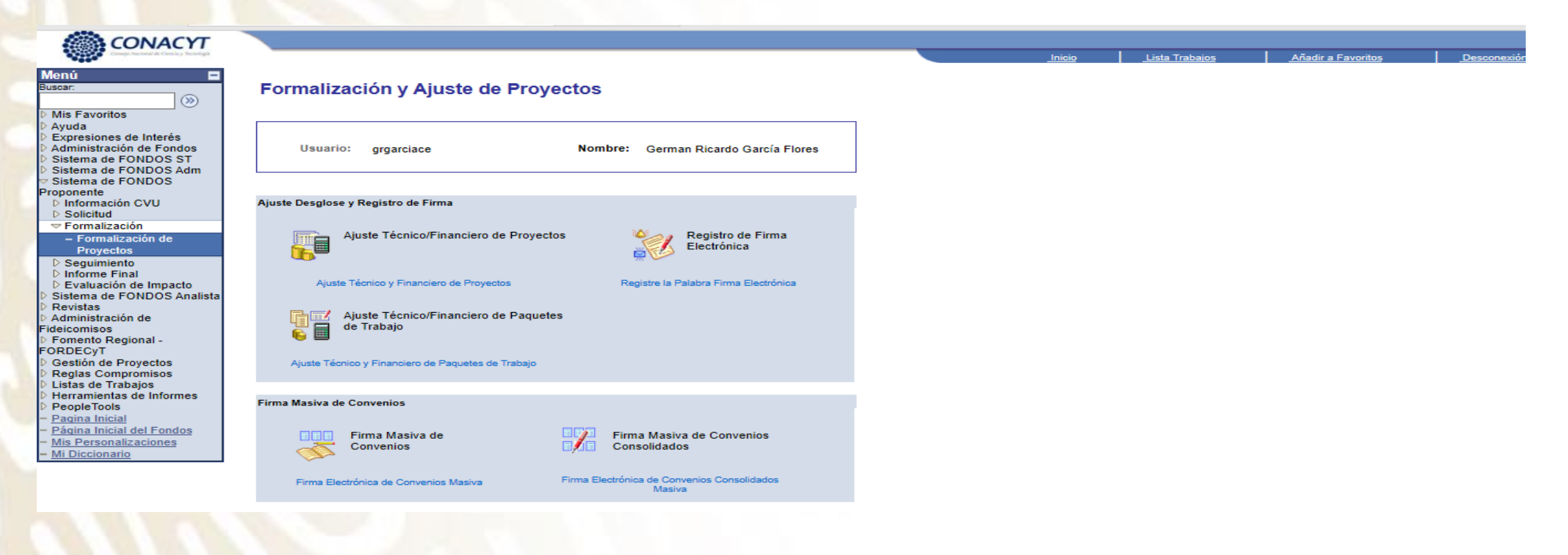

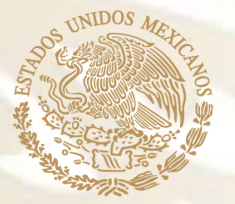

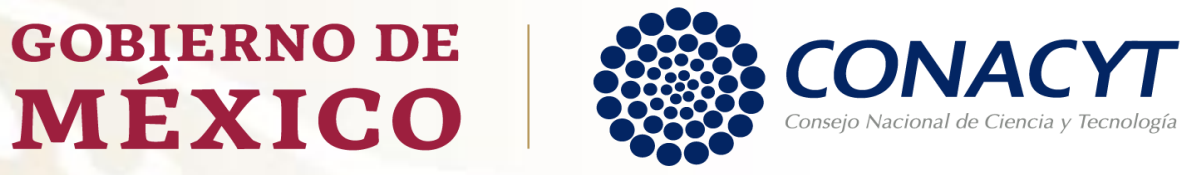

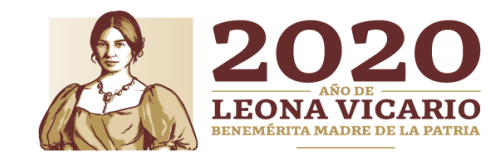

#### **Paso 6:**

• Seguir las Instrucciones del Sistema para obtener y recuperar su Firma Electrónica.

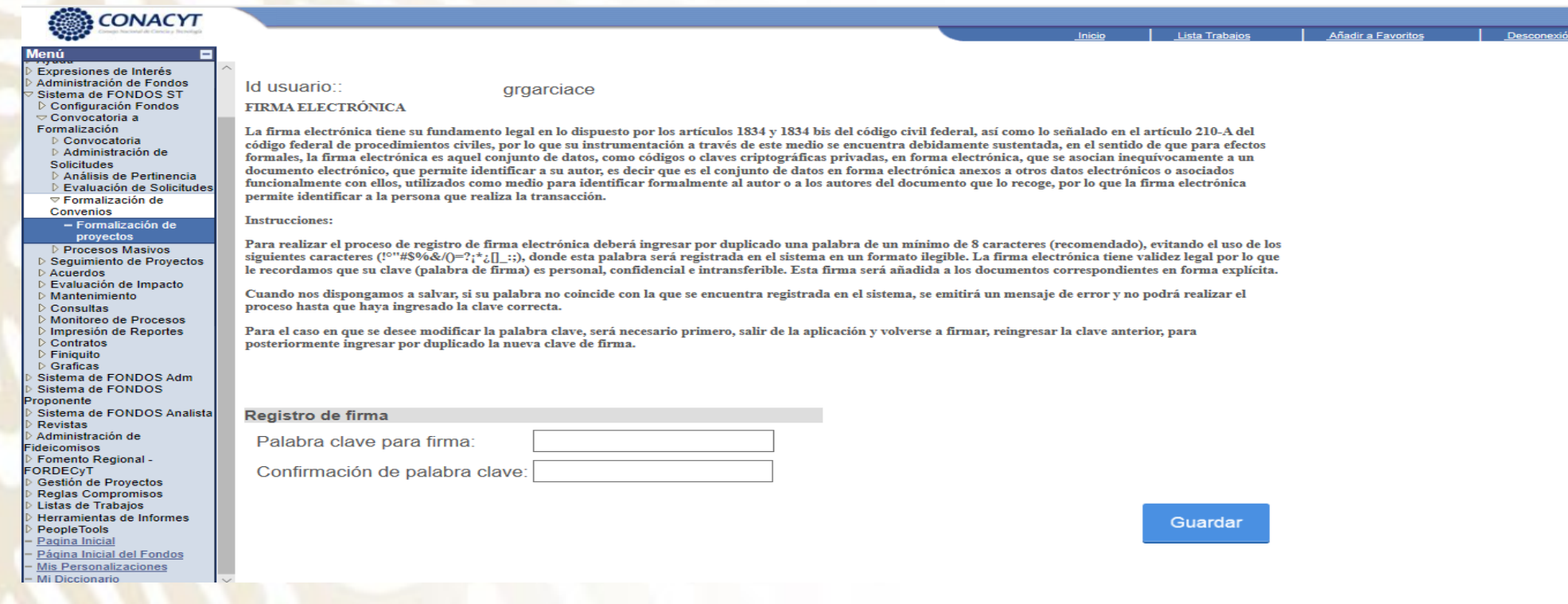

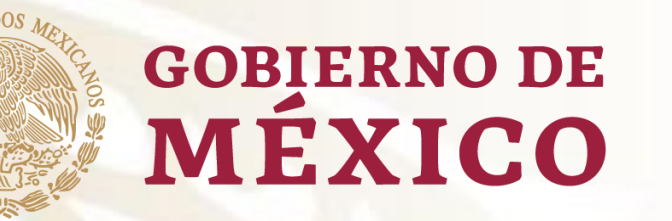

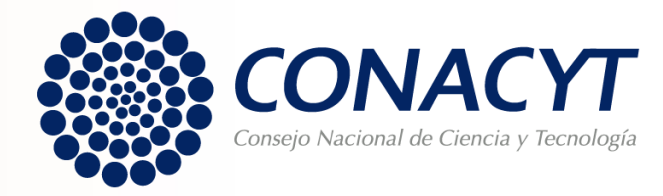

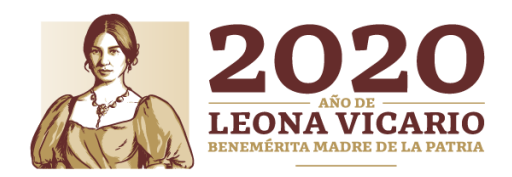

### **CONTACTO:**

- **Para mayores informes, contactar en CONACYT:**
- **Subdirección M. en A. María Concepción Delgado Modesto: [cdelgadom@conacyt.mx](mailto:cdelgadom@conacyt.mx)**
- **Ejecutivo de Proyectos Técnicos Lic. Germán Ricardo García Cesar: [grgarciace@conacyt.mx](mailto:grgarciace@conacyt.mx)**

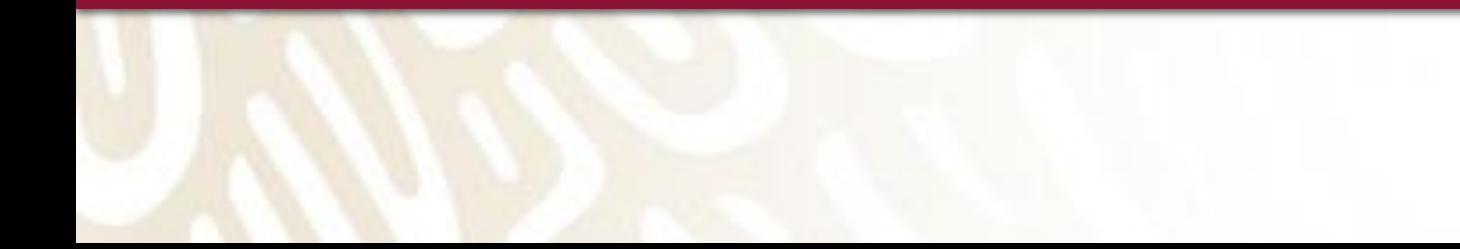

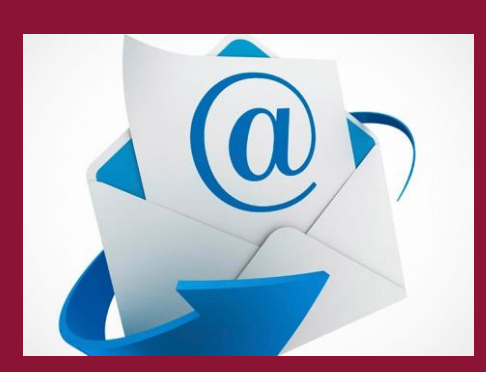